# Juniper JN0-521

# JN0-521 Juniper Networks Certified Internet Associate, FWV (JNCIA-FWV) Practice Test

Version 1.1

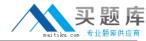

#### **QUESTION NO: 1**

A ScreenOS firewall has the correct interfaces addressed and active. A policy is written allowing interzone FTP traffic from a directly connected client. But the traffic does not cross the firewall from the client to the server. What is the most likely problem with the firewall?

- A. The ScreenOS firewall has no physical connection to the FTP server.
- B. The ALG option on the ScreenOS firewall has not been enabled for FTP traffic.
- C. The ScreenOS firewall does not have a route defined to the FTP servers' subnet.
- D. The ScreenOS firewall does not have a route defined to the FTP clients subnet.

Answer: C

#### **QUESTION NO: 2**

Click the Exhibit button. In the exhibit, why is the packet dropped?

```
***** 20988.0: <public/ethernet0/1> packet received [60]*****
  ipid = 19135(4abf), @d78c4870
 packet passed sanity check.
 ethernet0/1:10.1.75.250/17664->10.1.10.5/512,1(8/0)<Root>
 chose interface ethernet0/1 as incoming nat if.
 IP classification from non-shared src if : vsys Root
 search route to (10.1.75.250->10.1.10.5) in vr untrust-vr for 0/0
  route 10.1.10.5->10.1.1.254, to ethernet0/0
  routed (10.1.10.5, 0.0.0.0) from ethernet0/1 (ethernet0/1 in 0) to
ethernet0/0
 IP classification from non-shared dst if : vsys Root
  policy search from zone 1002-> zone 1000
  vsys Root: ethernet0/1->ethernet0/0, policy zone 1002->1000(1000),
10.1.75.250-> 10.1.10.5
  Searching global policy.
                                                   www.pass4sures.com
  packet dropped, denied by policy
```

- A. interface down
- B. route not configured
- C. policy not configured
- D. denied by policy 1005

Answer: C

#### **QUESTION NO: 3**

Which three options allow proper configuration of NAT-dst? (Choose three.)

- A. the default address book entry of "any" in the internal zone
- B. the default address book entry of "any" in the external zone

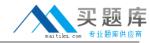

- C. a secondary address on one of the interfaces in the internal zone
- D. an address book entry for the address to be translated in the internal zone
- E. a static route to the appropriate subnet using a private interface as the outbound interface

Answer: C,D,E

# **QUESTION NO: 4**

Which two statements are true in regards to a ScreenOS firewall in transparent mode? (Choose two.)

- A. VPNs can terminate to the VLAN1 interface IP address
- B. Static routes must be configured if multiple virtual routers are going to be used.
- C. It can be installed in a network without the requirement to reconfigure IP addressing schemes.
- D. You must use the console port to manage the device as you cannot manage the device using an Ethernet port.

Answer: A,C

#### **QUESTION NO: 5**

What are three major concerns when sending private data over a public medium? (Choose three.

- A. integrity
- B. authority
- C. capacity
- D. confidentiality
- E. authentication

Answer: A,D,E

#### **QUESTION NO: 6**

By default, from which hardware component is the startup copy of the ScreenOS loaded?

- A. NVRAM
- B. TFTP server
- C. internal flash
- D. PCMCIA card

**Answer: C** 

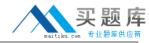

#### **QUESTION NO: 7**

Which three must a policy contain? (Choose three.)

- A. action
- B. service
- C. address
- D. application
- E. policy name

Answer: A,B,C

#### **QUESTION NO: 8**

What is the default mode for an interface in the trust zone?

- A. NAT
- B. route
- C. Layer 2
- D. Layer 3
- E. transparent

Answer: A

# **QUESTION NO: 9**

Which command is used to verify IKE Phase 1 is complete?

- A. get sa active
- B. get ike active
- C. get ike cookie
- D. get flow active

**Answer: C** 

# **QUESTION NO: 10**

When managing a ScreenOS device using the WebUI and performing an image upgrade, from which hardware component will the ScreenOS image be loaded?

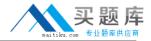

- A. TFTP server
- B. PC local disk
- C. internal flash
- D. Compact Flash Card

**Answer: B** 

# **QUESTION NO: 11**

Click the Exhibit button.

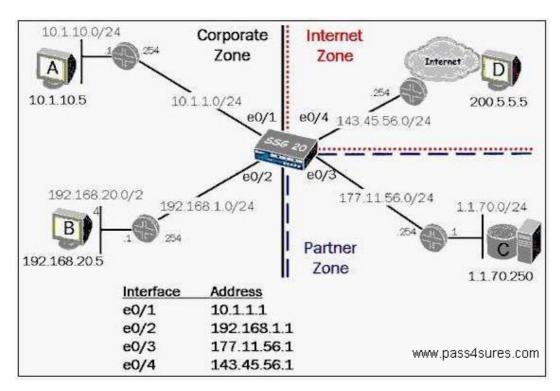

In the exhibit, in order for the SSG 20 to have full reachability to all hosts in the network, how many static routes need to be added?

- A. 2
- B. 3
- C. 4
- D. 5

**Answer: C** 

# **QUESTION NO: 12**

While looking at your policies using the WebUI, you notice that the green permit policy has turned blue. What would cause this?

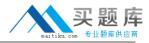

- A. The policy is currently inactive.
- B. The policy is configured to support a MIP.
- C. The policy is configured for unidirectional NAT.
- D. The policy is currently passing traffic beyond its traffic limits and is in alarm state.

**Answer: C** 

# **QUESTION NO: 13**

Your VPN tunnel does not pass traffic. You run the get ike cookie command and discover that there is no cookie. Which two should be verified? (Choose two.)

- A. routes
- B. Phase 1 configuration options
- C. Phase 2 configuration options
- D. selected quick mode encryption algorithms

Answer: A,B

#### **QUESTION NO: 14**

You have created a routE.based VPN in your ScreenOS device. When the remote device tries to connect you see the following message in your event log, "No policy exists for the proxy id received". Which two would cause this to occur? (Choose two.)

- A. a proxy-ld conflict
- B. an unbound tunnel interface
- C. the remote device is a policy-based VPN
- D. the tunnel interface is configured in a different zone than the physical interface

Answer: A,C

#### **QUESTION NO: 15**

In the command, save config from tftp 1.1.7.250 abcd.cfg merge, which function does the merge parameter specify?

- A. The config file from the TFTP server will replace the configuration in RAM.
- B. The config file from the TFTP server will replace the startup configuration file in internal flash.
- C. The merge parameter is not valid for TFTP files, it is only valid for configuration files stored in internal flash.

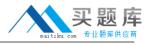

D. The config file from the TFTP server will be combined with the configuration file in RAM and the combined result will be saved in internal flash.

**Answer: D** 

#### **QUESTION NO: 16**

You are configuring an interface in the untmstzone with an IP address, telnet enabled, and WebUI management. Which sequence of steps must be performed to make the interface operational at the end of the configuration sequence?

- A. Assign the interface to a zone, define the IP address, enable Web and telnet services.
- B. Assign the interface to a zone, define the IP address, accept default management services.
- C. Assign the interface to a virtual router, define the IP address, enable Web and telnet services.
- D. Assign the interface to a zone, define the IP address, define a manage IP address, accept default management services.

**Answer: A** 

# **QUESTION NO: 17**

Click the Exhibit button.

| 11             | v4 Dest                    | -Routes for <untr< th=""><th>ust-vr&gt; (0 en</th><th>tries)</th><th></th><th></th><th></th><th></th></untr<>                                                                                                    | ust-vr> (0 en                           | tries)                     |   |           |         |         |
|----------------|----------------------------|----------------------------------------------------------------------------------------------------|-----------------------------------------|----------------------------|---|-----------|---------|---------|
| I:<br>iE<br>E2 | Import<br>: IBGP<br>: OSPF | c: Connected S: St<br>ted R: RIP P: Perm<br>eB: EBGP O: OSPF<br>external type 2<br>c-Routes for <trus< th=""><th>anent D: Auto<br/>El: OSPF exte</th><th>-Discovered<br/>rnal type 1</th><th></th><th></th><th></th><th></th></trus<> | anent D: Auto<br>El: OSPF exte          | -Discovered<br>rnal type 1 |   |           |         |         |
| 33             | ID                         | IP-Prefix                                                                                                    | Interface                               | Gateway                    | P | Pref      | Mtr     | Vays    |
|                |                            |                                                                                                    |                                         |                            |   |           |         |         |
| *              | 11                         | 0.0.0.0/0                                                                                                    | 1 1 2 2 2 2 2 2 2 2 2 2 2 2 2 2 2 2 2 2 | 1.1.8.254                  | S | 20        | 1       | Root    |
| *              | 10                         | 1.1.70.0/24                                                                                                    | eth0/3                                  | 1.1.7.254                  | S | 20        | 1       | Root    |
| *              | 12                         | 10.1.20.0/24                                                                                                    | eth0/2                                  | 10.1.2.254                 | S |           | 1       | Root    |
| 4              | 3                          | 10.1.1.1/32                                                                                                    | eth0/1                                  | 0.0.0.0                    | H | 0         | 0       | Root    |
| *              | 5                          | 10.1.2.1/32                                                                                                    | eth0/2                                  | 0.0.0.0                    | H | 0         | 0       | Root    |
| *              | 5<br>7<br>9<br>2           | 1.1.7.1/32                                                                                                    | eth0/3                                  | 0.0.0.0                    | H | 0         | 0       | Root    |
| 4              | 9                          | 1.1.8.1/32                                                                                                    | eth0/4                                  | 0.0.0.0                    | H | 0         | 0       | Root    |
| ÷              | 2                          | 10.1.1.0/24                                                                                                    | eth0/1                                  | 0.0.0.0                    | C | 0         | 0       | Root    |
| +              | 4                          | 10.1.2.0/24                                                                                                    | eth0/2                                  | 0.0.0.0                    | C | . 0       | 0       | Root    |
| *              | 6                          | 1.1.7.0/24                                                                                                    | eth0/3                                  | 0.0.0.0                    | C | www.Pro   | ass4şur | oc Rent |
|                |                            | 1.1.8.0/24                                                                                                    | eth0/4                                  | 0.0.0.0                    |   | 444444 75 | ass4sui | Root    |

In the exhibit, which interface would be used to forward traffic to host 1.1.7.5?

- A. eO/1
- B. eO/2
- C. eO/3

D. eO/4

**Answer: C** 

# **QUESTION NO: 18**

Which ScreenOS CLI policy statement keyword would enable a policy only during specified times, days, and/or dates?

- A. at
- B. calendar
- C. schedule
- D. scheduler

**Answer: C** 

#### **QUESTION NO: 19**

A ScreenOS firewall is running in transparent mode. The firewall receives a packet which has no entry in its forwarding table. What will the firewall do?

- A. Flood out all ports.
- B. Check its route table for interzone destination.
- C. Perform a policy lookup to determine the interfaces to which the source address is permitted, and flood the packet out of those interfaces.
- D. Perform a policy lookup to determine the zones to which the source address is permitted, and flood the packet out the interfaces bound to those zones.

**Answer: D** 

# **QUESTION NO: 20**

What is the maximum number of custom proposals sent by a ScreenOS device when negotiating IKE Phase 1 or Phase 2?

- A. 2
- B. 3
- C. 4
- D. 6

**Answer: C**